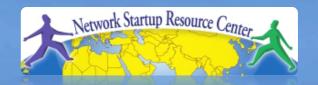

01011010110001101010001

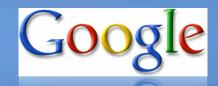

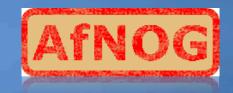

#### AfNOG Network Management **Tutorial**

Measuring Delay with smoke

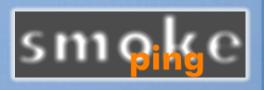

#### Introduction

- Based on RRDTool (the same author)
- Measures ICMP delay and can measure status of services such as HTTP, DNS, SMTP, SSH, LDAP, etc.
- Allows you to define ranges on statistics and generate alarms.
- Written in Perl for portability
- Relatively easy to install. In Ubuntu it's very simple.

# Introduction: "Marketing"

- SmokePing keeps track of your network latency:
- Best of breed latency visualisation.
- Interactive graph explorer.

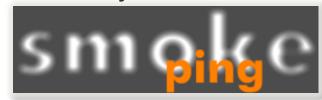

- Wide range of latency measurment plugins.
- Master/Slave System for distributed measurement.
- Highly configurable alerting system.
- Live Latency Charts with the most 'interesting' graphs.
- Free and OpenSource Software written in Perl written by Tobi
  Oetiker, the creator of MRTG and RRDtool

# The "Smoke" and the "Pings"

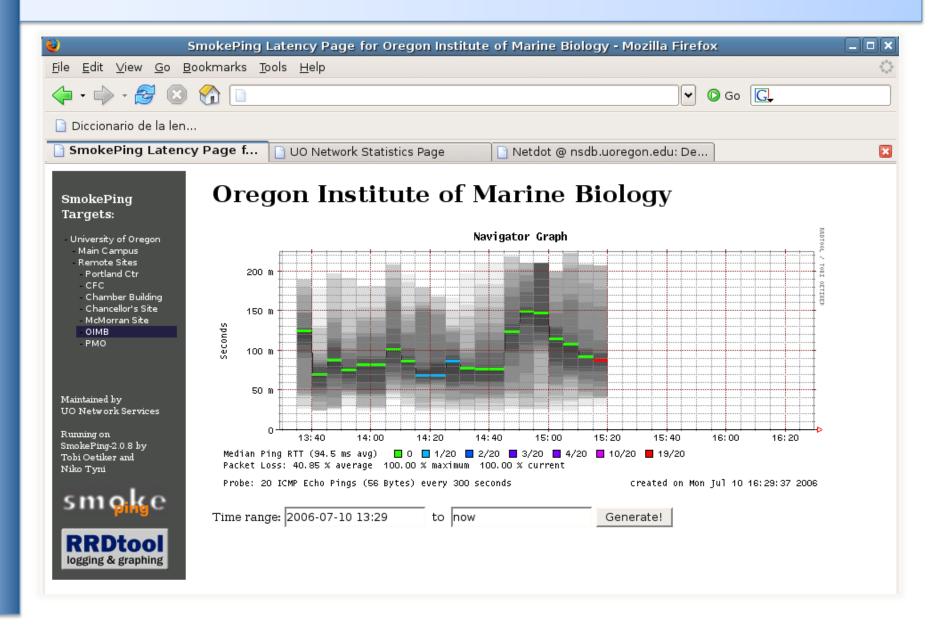

### **How to Read Smokeping Graphs**

- Smokeping sends multiples tests (pings), makes note of RTT, orders these and selects the median.
- The different values of RTT are shown graphically as lighter and darker shades of grey (the "smoke"). This conveys the idea of variable round trip times or jitter.
- The number of lost packets (if any) changes the color of the horizontal line across the graph.

# An Example

#### **African Network Operators Group**

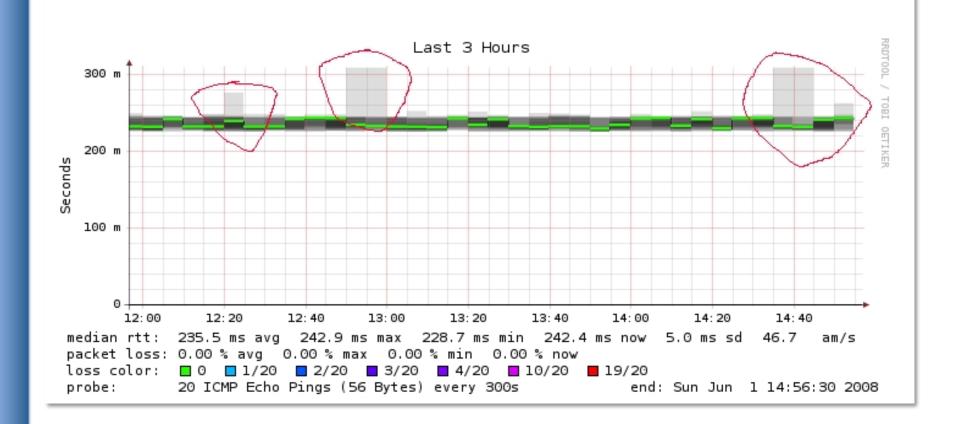

#### The Bits and Pieces

# The following packages are needed or recommended:

- rrdtool http://oss.oetiker.ch/rrdtool/

fping http://www.fping.com/

echoping http://echoping.sourceforge.net/

speedyCGI http://www.daemoninc.com/SpeedyCGI/

Apache http://httpd.apache.org/

Perl http://www.perl.org/

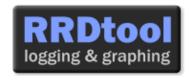

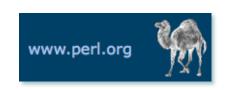

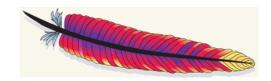

### **Smokeping: Instalation**

#### **Debian/Ubuntu:**

- apt-get install smokeping
- Configure /etc/smokeping/config.d/\*
- Change Smokeping's appearance here:
  - /etc/smokeping/basepage.html
- Restart the service:
  - /etc/init.d/smokeping restart
  - /etc/init.d/smokeping reload

# **Smokeping Installation**

#### You will find Smokeping running here:

http://localhost/cgi-bin/smokeping.cgi

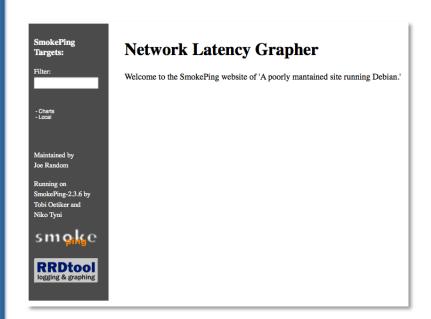

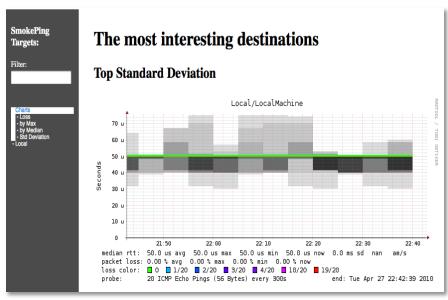

During the presentation you can view Smokeping at http://noc/cgi-bin/smokeping.cgi

# Configuration

Smokeping configuration files in Ubuntu 9.10 include:

```
/etc/smokeping/config.d/Alerts
/etc/smokeping/config.d/Database
/etc/smokeing/config.d/General
/etc/smokeping/config.d/pathnames
/etc/smokeping/config.d/Presentation
/etc/smokeping/config.d/Probes
/etc/smokeping/config.d/Slaves
/etc/smokeping/config.d/Targets
```

Generally we spend most of our time in Alerts, General, Probes and Targets.

# **Configuration: Alerts**

- Very flexible. Create your own type of alert.
- Send alerts to ticket queues (RT using rt-mailgate, for instance)
- Somewhat complex to understand. Read the Alerts section of the Smokeping on-line configuration documentation:

http://oss.oetiker.ch/smokeping/doc/smokeping\_config.en.html

```
*** Alerts ***
                                                         Remember this goes to
to = net@noc.mgmt.ws.afnog.org
from = smokeping-alert@localhost
                                                         our RT queue.
+bigloss
                                                         Ubuntu-specific alert.
type = loss
                                                         The name is misleading
# in percent
                                                         as the alert is for any
pattern = ==0%, ==0%, ==0%, ==0%, >0%, >0%, >0%
comment = suddenly there is packet loss
                                                         loss when there was
                                                         none previously.
+someloss
type = loss
# in percent
pattern = >0%, *12*, >0%, *12*, >0%
comment = loss 3 times in a row over 12 samples
```

### **Configuration: Database**

- Defines how RRDtool will save data over time in Round Robin Archives (RRAs)
- By default each step is 300 seconds (5 minutes).
- You cannot trivially change the step setting once data has been collected.
- Details on each column in the Database section of the Smokeping on-line
- configuration documentation:

http://oss.oetiker.ch/smokeping/doc/smokeping\_config.en.html

```
*** Database ***
step
        = 300
pings
        = 20
# consfn mrhb steps total
AVERAGE
        0.5 1 1008
        0.5 12 4320
AVERAGE
        0.5 12 4320
    MIN
   MAX 0.5 12 4320
AVERAGE 0.5 144
                720
   MAX 0.5 144
                  720
   MIN 0.5 144
                  720
```

consfn: Consolidation function

**mrhb:** Percent of consolidated steps that

must be known to warrant an entry.

**steps:** How many steps to consolidate for

each entry in the RRA.

**total:** Total number of rows to keep in the

RRA. Use rows and steps to

determine time data will be saved.

```
12 steps = 12 x 300 sec = 1 hour
4320 rows = 4320 hours = 180 days
```

# **Configuration: General**

#### Update:

- owner→ AfNOG 2010 User
- contact → afnog@localhost
- cgiurl
   → http://localhost/cgi-bin/smokeping.cgi
- mailhost → localhost

```
*** General ***
@include /etc/smokeping/config.d/pathnames

# Please edit this to suit your installation
owner = AfNOG 2010 User
contact = afnog@localhost
cgiurl = http://localhost/cgi-bin/smokeping.cgi
mailhost = localhost
# specify this to get syslog logging
syslogfacility = local0
# each probe is now run in its own process
# disable this to revert to the old behaviour
# concurrentprobes = no
```

# **Configuration: pathnames**

Normally you should not need to update this file:

```
sendmail = /usr/sbin/sendmail
imgcache = /var/www/smokeping
imgurl = ../smokeping
datadir = /var/lib/smokeping
dyndir = /var/lib/smokeping/__cgi
piddir = /var/run/smokeping
smokemail = /etc/smokeping/smokemail
tmail = /etc/smokeping/tmail
precreateperms = 2775
```

# **Configuration: Presentation**

- If you wish to customize Smokeping's look and feel you can edit the file /etc/smokeping/basepage.html
- To change how Smokeping presents graphs you can edit this file.

```
*** Presentation ***
template = /etc/smokeping/basepage.html
+ charts
menu = Charts
title = The most interesting destinations
++ stddev
sorter = StdDev(entries=>4)
title = Top Standard Deviation
menu = Std Deviation
format = Standard Deviation %f
++ max
sorter = Max(entries=>5)
title = Top Max Roundtrip Time
menu = by Max
format = Max Roundtrip Time %f seconds
```

File continues...

### **Configuration: Probes**

Smokeping is installed with a number of additional probes. They must, however, be specified here – including their default behaviors.

```
*** Probes ***
+ FPing
binary = /usr/sbin/fping
+ DNS
binary = /usr/bin/dig
lookup = DNS-ROOT.MGMT
pings = 5
step = 180
+ EchoPingHttp
binary = /usr/bin/echoping
ignore cache = yes
pings = 5
url = /
+ EchoPingHttps
binary = /usr/bin/echoping
pings = 5
url = /
+ EchoPingSmtp
binary = /usr/bin/echoping
forks = 5
```

Use the DNS probe to verify that your Registry services are available and responding as expected.

# **Configuration: Slaves**

Smokeping slave servers allow for multi-viewpoint monitoring and graphing of the same services, machines or links. Details here:

http://oss.oetiker.ch/smokeping/doc/smokeping\_master\_slave.en.html

```
# *** Slaves ***
#
## make sure this is not world-readable!
## secrets=/etc/smokeping/slave-secrets
#
# +slave1
# display_name=slave_name
# color=0000ff
```

That is, you can externally monitor your network!

#### **Root Name Server System**

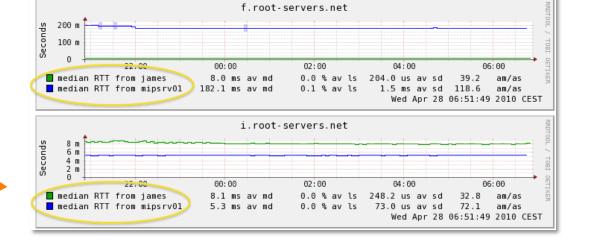

# **Configuration: Targets**

- Where we spend most of our time configuring Smokeping.
- Web menu hierarchy defined by "+", "++", etc.
- Each new probe statement resets the default probe in use.
- Probes have defaults set in the Probes config file. These can be overridden in Targets.

```
*** Targets ***
probe = FPing
menu = Top
title = Network Latency Grapher
+ UO
menu = University of Oregon
title = UO webserver
host = www.uoregon.edu
+ NSRC
menu = NSRC
title = Network Startup Resource Center
host = www.nsrc.org
++ HTTP
menu = HTTP
probe = EchoPingHttp
+++ www
menu = NSRC web
host = www.nsrc.org
++ DNS
menu = DNS
probe = DNS
+++ dns
menu = NSRC DNS
host = www.nsrc.org
```

# **Default Probe: FPing**

- Probing for delay and jitter (ping)
- Performance and availability probe of a server.
- Entry belongs in the Targets file:

#### **Latency**

+++ LocalMachine

```
menu = NOC

title = The NOC@AfNOG

host = noc.mgmt.ws.afnog.org

alerts = startloss, someloss, bigloss, rttdetect
```

#### **Probe: DNS Check**

#### In /etc/smokeping/config.d/Targets:

#### **DNS Latency**

```
++ DNS
probe = DNS
menu = External DNS Check
title = DNS Latency
```

```
+++ nsrc
host = nsrc.org
```

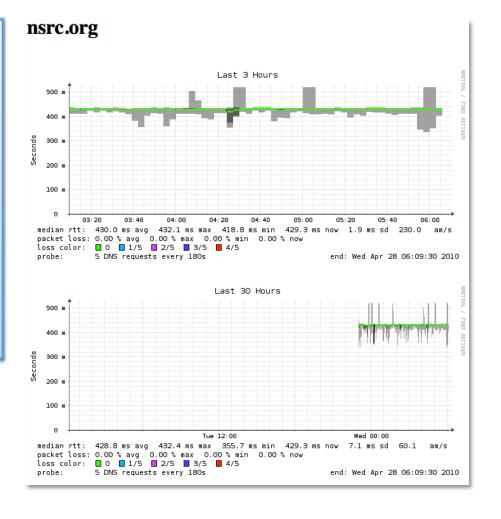

# **MultiHost Graphing**

# Solve the issue of multiple hosts, one probe and missing differences in the Y axis (time):

http://oss.oetiker.ch/smokeping/doc/smokeping\_examples.en.html

#### Sample configuration

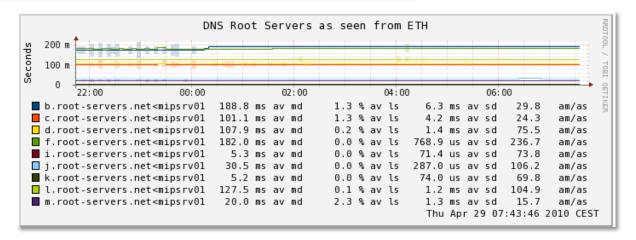

# **More Types of Probes**

#### More information available here:

http://oss.oetiker.ch/smokeping/probe/index.en.html

#### A few more probes...

- DNS

- CiscoRTTMonDNS

- Radius

- HTTP(S) - CiscoRTTMonTcpCon

- IOS

- LDAP

- Tacacs

- FPing6

- Whois

- WebProxyFilter

- Etc.

- SMTP

WWW-Cache

### Summary

- Simple but powerful network monitoring
- Monitor machines, services and link health
- Distributed instances for external views often a paid-for service
- Easy to configure and customize, but very extensible.
- Can use with Ticketing Systems to automate alerts
- Very small disk and CPU footprint

#### References

#### **Smokeping website:**

http://oss.oetiker.ch/smokeping/

#### **Smokeping Demo:**

http://oss.oetiker.ch/smokeping-demo/?target=Customers.OP

#### **Good examples:**

http://oss.oetiker.ch/smokeping/doc/smokeping\_examples.en.html